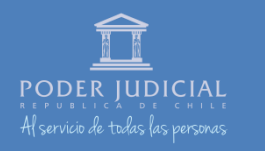

**INSTRUCTIVO** 

**PRUEBA**

**Y DESTREZAS**

<span id="page-0-0"></span>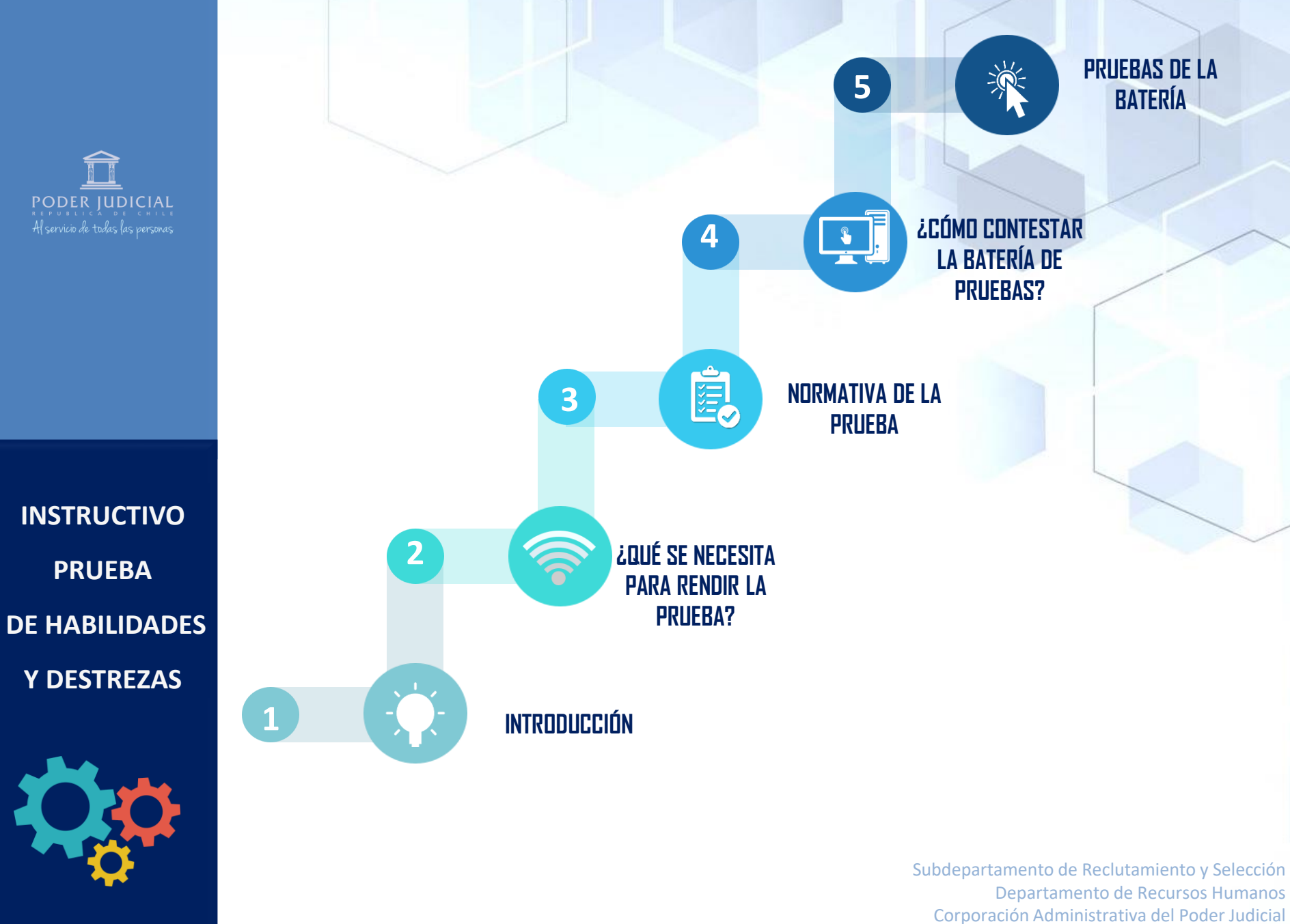

**ONINE**

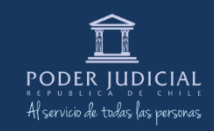

#### <span id="page-1-0"></span>online<br>Online and the state **¿EN QUÉ CONSISTE LA PRUEBA DE HABILIDADES Y DESTREZAS?**

La etapa consiste en la aplicación de instrumentos que miden habilidades cognitivas generales presentando problemas lógicos de distinta naturaleza (Pruebas de Razonamiento Matemático, Razonamiento Verbal y Pensamiento Lógico-Inductivo ).

**Estas tres pruebas ponderan de igual manera y conforman el puntaje de la etapa.**

Adicionalmente se aplican dos pruebas de auto-reporte para conocer su actitud frente a diferentes situaciones en el ámbito laboral (Prueba de Comportamiento Situacional y Comportamiento en el Trabajo). Estas pruebas entregan **información cualitativa, que no impacta en el puntaje** de la etapa evaluativa. La información entregada servirá como insumo adicional al psicólogo o psicóloga que realice la entrevista Psicolaboral, en caso que Ud. avance a dicha etapa.

### <span id="page-2-0"></span>**2. <sup>P</sup>RUEBA HABILIDADES Y DESTREZAS**

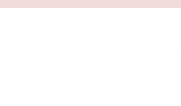

## **¿QUÉ NECESITA PARA RENDIR ESTA PRUEBA?**

- **MATERIALES TIEMPO** ✓ **Debe rendir la evaluación desde un PC de Escritorio o Notebook.** ✓ **Debe contar con cámara web y micrófono integrados.**
	- **X No es posible rendir desde Macbook, Ipad, Iphone, Tablet, Móvil Android, etc.**

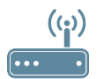

Conexión estable a internet. Se recomienda utilizar Cable de Red.

Conexión a corriente eléctrica. En caso de utilizar notebook se aconseja revisar el estado de la batería.

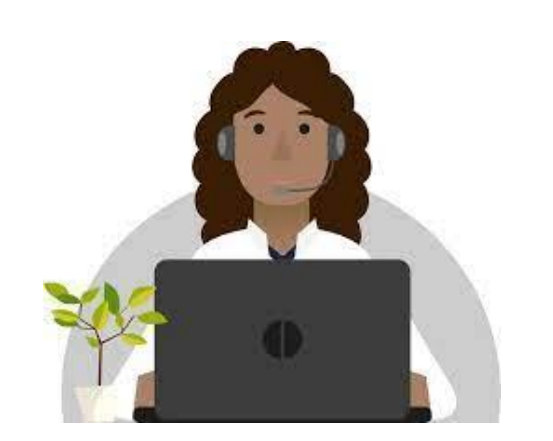

Espacio físico adecuado. Debe rendir la evaluación en un ambiente aislado para evitar interrupciones y ruidos que puedan afectar su rendición.

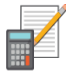

Puede utilizar Lápiz, papel y calculadora (física, no utilizar calculadora del teléfono o de Windows) **solo en la prueba de Razonamiento Matemático.**

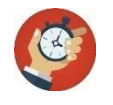

**Es su responsabilidad conectarse al inicio del horario único informado para contar con el tiempo necesario para contestar las 5 pruebas. La plataforma se cierra automáticamente al cumplirse el horario indicado**

Si presenta alguna dificultad o emergencia deberá contactarse de inmediato con nuestro subdepartamento a través del correo de [postulaciones@pjud.cl,](mailto:postulaciones@pjud.cl) remitiendo una imagen (print de pantalla completa) del inconveniente presentado. No se recibirán solicitudes fuera de plazo.

#### **[VOLVER AL MENÚ PRINCIPAL](#page-0-0)**

**HABILIDADES Y** 

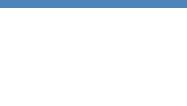

## <span id="page-3-0"></span>**NORMATIVA Y CONDICIONES**

- El puntaje obtenido bajo esta modalidad tiene una vigencia de un año a contar de la fecha de rendición y se convalida automáticamente para la totalidad de los cargos titulares, a contrata y transitorios del Poder Judicial y Corporación Administrativa.
	- Sin perjuicio de lo anterior, se habilita la posibilidad de rendir en una oportunidad en cada semestre calendario. Quienes poseen puntaje vigente en modalidad online pueden decidir convalidar los resultados, o bien, rendir haciendo uso de la oportunidad correspondiente al semestre en curso.
	- El puntaje obtenido en la última rendición es el que se conserva y entiende como válido al momento de determinar el avance en un concurso, independientemente que este sea mayor o menor al alcanzado con anterioridad.

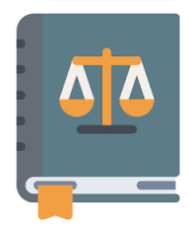

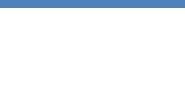

## <span id="page-4-0"></span>**4. NORMATIVA Y CONDICIONES**

Esta evaluación forma parte del proceso de reclutamiento y selección para los cargos del Poder Judicial y Corporación Administrativa del Poder Judicial, el cual está orientado a la búsqueda de profesionales con un alto<br>contida de integridad y prebidad **DESTREZAS sentido de integridad y probidad.**

**T**anto al dar inicio como durante la realización de la prueba debe considerar las siguientes condiciones:

- ✓ La prueba tiene carácter confidencial. Es su responsabilidad como postulante la no divulgación del contenido de este material.
- ✓ La prueba cuenta con un sistema de supervisión a distancia. Se verificará en todo momento la identidad del/la postulante, monitoreando su actividad durante la rendición de la batería (ej. detectar la presencia de personas u objetos extraños a la situación de evaluación o cambios de pestaña en el navegador utilizado), además de la detección de sonido durante el transcurso del examen, todo ello con el fin de asegurar que las condiciones de rendición sean las adecuadas y prevenir la ocurrencia de acciones irregulares.
- $\checkmark$  La institución se reserva el derecho a tomar las medidas legales que considere apropiadas, respecto a esta información incluyendo la repetición de la evaluación en un plazo de 24 horas a través de una administración sincrónica controlada o directamente la descalificación del proceso.
- ✓ Se brindarán 2 horas para la ejecución de la batería, siendo responsabilidad exclusiva de cada postulante asegurar el cumplimiento de las condiciones para ejecutar la etapa y conectarse al inicio del periodo para contar con el tiempo necesario requerido. No se realizarán excepciones ni extensiones en los plazos de ejecución de la etapa.
- $\checkmark$  En caso de no disponer de cámara web y/o micrófono, deberá informarlo inmediatamente a la persona que le remitió la citación, en un plazo máximo de 24 horas respecto de la fecha en que recibió el correo electrónico, y deberá rendir la evaluación a través de administración controlada de manera sincrónica en un único horario que será definido por el Subdepartamento dentro de la jornada laboral (A través de Video Llamada con un evaluador).

#### **[ATRÁS](#page-3-0) [VOLVER AL MENÚ PRINCIPAL](#page-0-0)  [SIGUIENTE](#page-5-0)**

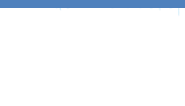

### <span id="page-5-0"></span>**NORMATIVA Y CONDICIONES**

- ➢ **T**odo/a postulante que avance a esta etapa del proceso de selección deberá rendir examen de habilidades y destrezas en caso que no cuente con puntaje vigente, información que le será entregada en el correo de citación informando el estado de "DEBE RENDIR".
- ➢ **P**ara su realización recibirá un correo notificando dónde, cómo y en qué plazo debe realizar la evaluación.
- ➢ **R**ecuerde que las subpruebas deben ser completadas sin interrupciones. No debe cerrar ni actualizar la ventana de la evaluación una vez haya accedido al contenido de una subprueba, de lo contrario esta se bloqueará y no podrá ser reanudada.
- ➢ **Las evaluaciones incompletas se consideran como no rendidas.** Debe realizar la totalidad de las pruebas que componen la batería para que su rendición sea considerada con puntaje. En caso que no conteste la totalidad de las pruebas que le son indicadas en el periodo establecido, se verá afectado su avance en el proceso de selección, obteniendo 0 puntos en la etapa, no siendo posible abrir un nuevo plazo o enlace.

#### **[VOLVER AL MENÚ PRINCIPAL](#page-0-0)**

、

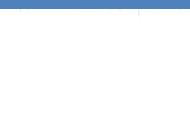

### **NORMATIVA Y CONDICIONES**

INCUMPLIMIENTO DE LA NORMATIVA

Ante la detección de estas conductas aplicarán las sanciones descritas en las bases del concurso incluyendo la descalificación del proceso

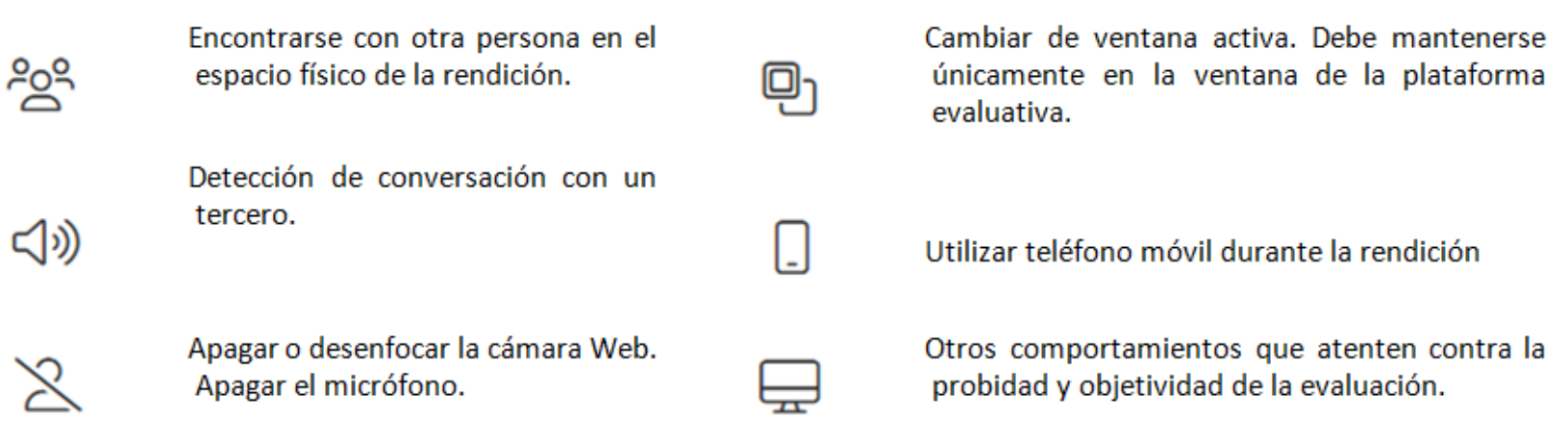

#### **[VOLVER AL MENÚ PRINCIPAL](#page-0-0)**

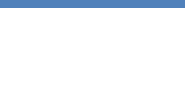

## <span id="page-7-0"></span>**¿CÓMO CONTESTAR LA BATERÍA DE PRUEBAS?**

Para rendir las pruebas correspondientes a la etapa de Habilidades y Destrezas, recibirá un correo electrónico de citación con la información correspondiente para que pueda acceder a la plataforma.

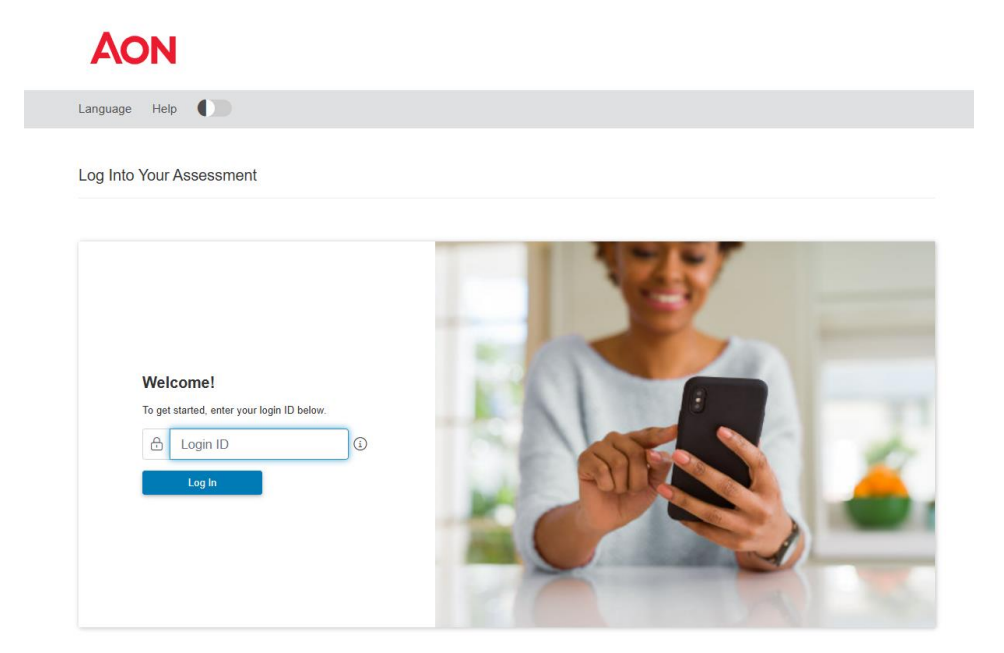

Una vez que acceda al portal a través del link señalado en el e-mail, se le solicitará ingresar la contraseña enviada. Se sugiere guardar dicha contraseña para que pueda ingresar posteriormente a la plataforma en caso de requerirlo.

#### **[VOLVER AL MENÚ PRINCIPAL](#page-0-0)  [SIGUIENTE](#page-8-0)**

**HABILIDADES Y** 

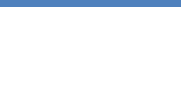

## <span id="page-8-0"></span>**DESTREZAS ¿CÓMO CONTESTAR LA PRUEBA?**

#### **1. DATOS DE IDENTIFICACIÓN PERSONAL**

**D**espués de ingresar su id o contraseña, aparecerán los datos de identificación:

**Datos personales**: RUT, dígito verificador y correo. **Estos datos personales NO deben ser modificados.**

#### **2. AVISO DE PRIVACIDAD**

**R**evise el aviso de privacidad y una vez que lo haga, confírmelo, marcando la opción "*He leído y entendido el Aviso de Privacidad*".

Luego deberá hacer clic en guardar para acceder al siguiente paso

#### **AON**

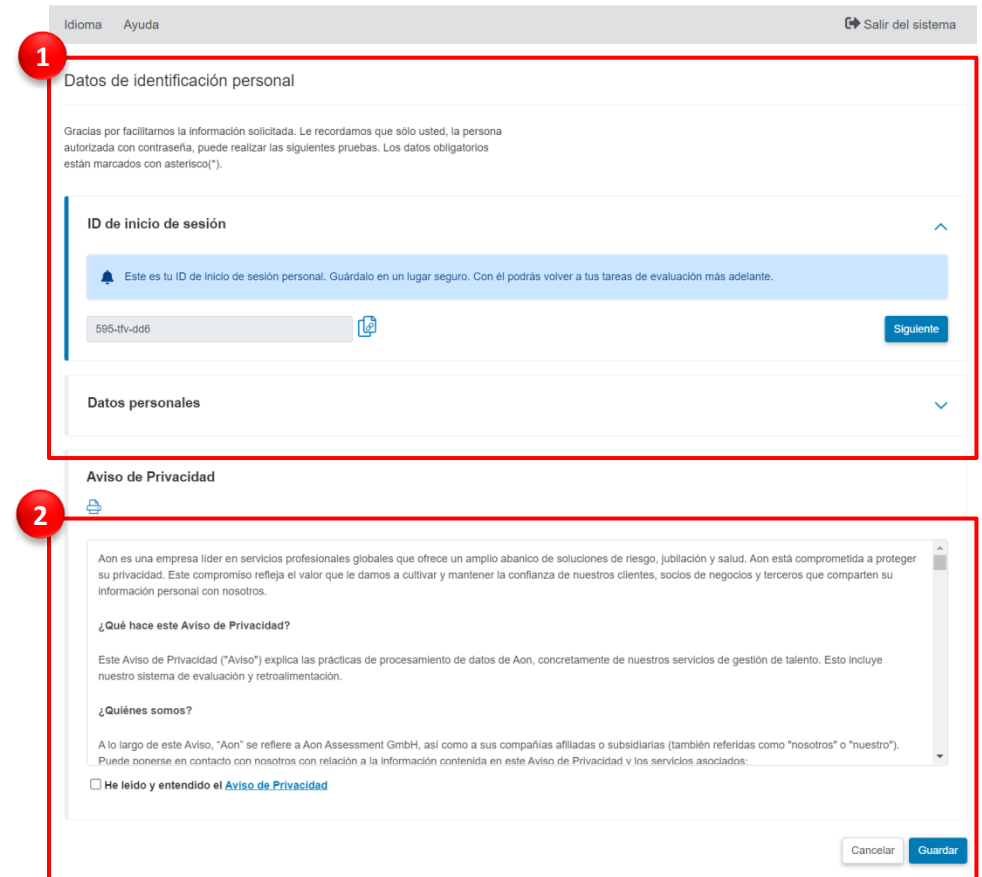

**HABILIDADES Y** 

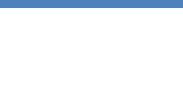

## <span id="page-9-0"></span>**DESTREZAS ¿CÓMO CONTESTAR LA PRUEBA?**

#### **3. CONSENTIMIENTO SUPERVISIÓN VIRTUAL**

**A**ntes de acceder a las evaluaciones deberá leer los términos y condiciones respecto al proceso de supervisión virtual y dar su consentimiento explícito para participar de la evaluación en dicho contexto, seleccionando las alternativas señaladas a continuación y haciendo clic en "Siguiente". En caso de rechazar la Supervisión Virtual, Ud. no podrá acceder a la evaluación de habilidades y destrezas y, por tanto, si no cuenta con puntaje vigente, no podrá avanzar a las siguientes etapas del proceso.

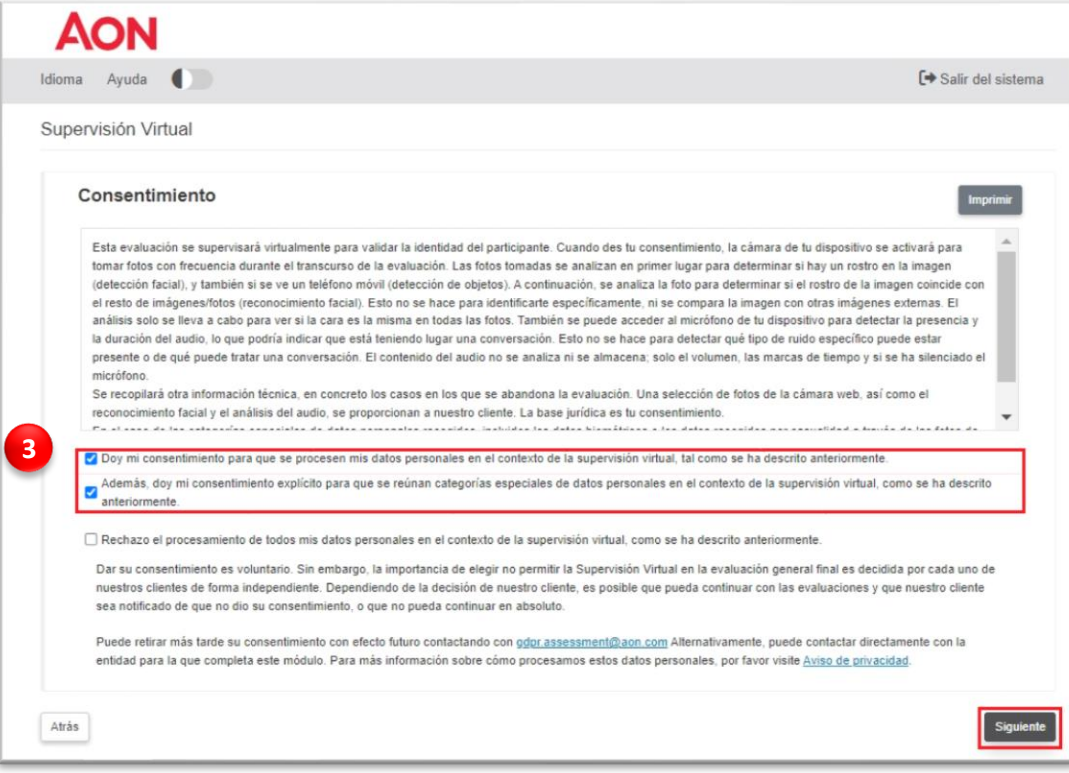

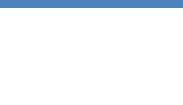

### <span id="page-10-0"></span>**HABILIDADES Y DESTREZAS ¿CÓMO CONTESTAR LA PRUEBA?**

#### **3. CONSENTIMIENTO SUPERVISIÓN VIRTUAL**

**U**na vez dé su consentimiento, la plataforma le solicitará acceder a su cámara web y micrófono antes de acceder a las evaluaciones.

Debe hacer clic en la opción "Permitir" y tras ello tomar una fotografía( <sup>®</sup>)en que se visualice correctamente su rostro y hacer clic en el botón "Enviar". Esta foto será solicitada al ingreso a la plataforma y servirá de referencia para el sistema de monitoreo.

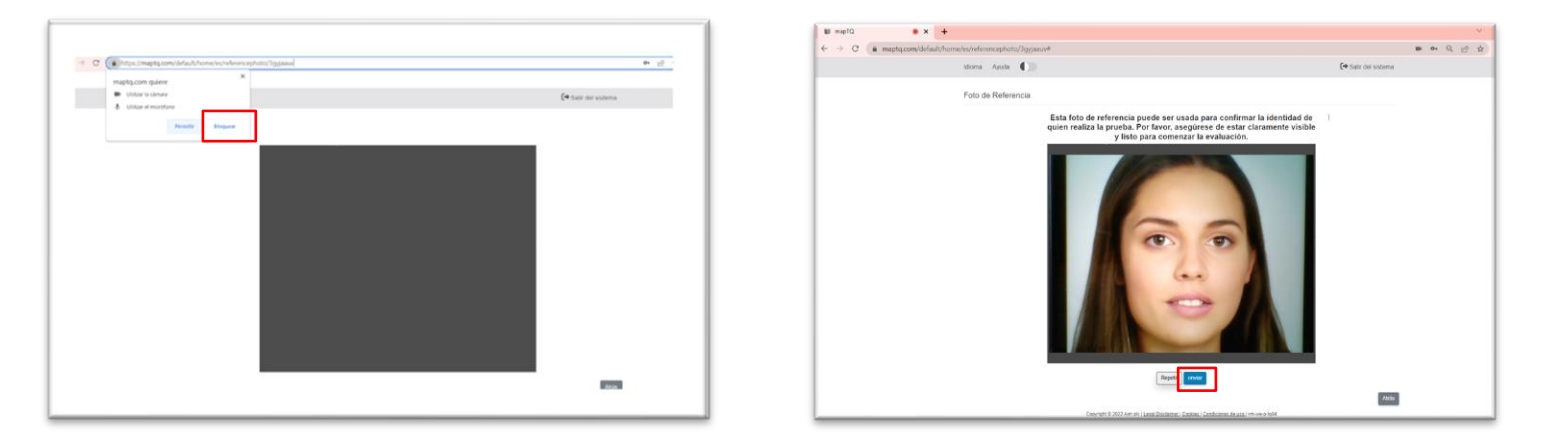

**R**ecuerde que bloquear el acceso a la cámara y micrófono o restringirlo con posterioridad, no le permitirá ingresar o continuar con las evaluaciones que ya se encuentren en ejecución, en adición a que el tiempo límite de la prueba seguirá avanzando. Por lo anterior es de suma relevancia y de exclusiva responsabilidad de cada postulante contar con un dispositivo que asegure el cumplimiento de los requisitos indicados.

En caso de no disponer de los medios para acceder a la supervisión virtual, deberá informarlo inmediatamente a la persona que le remitió la citación, en un plazo máximo de 24 horas respecto a la fecha en que recibió el correo electrónico, y deberá rendir la evaluación a través de administración controlada de manera sincrónica en un único horario que será definido por el Subdepartamento dentro de la jornada laboral

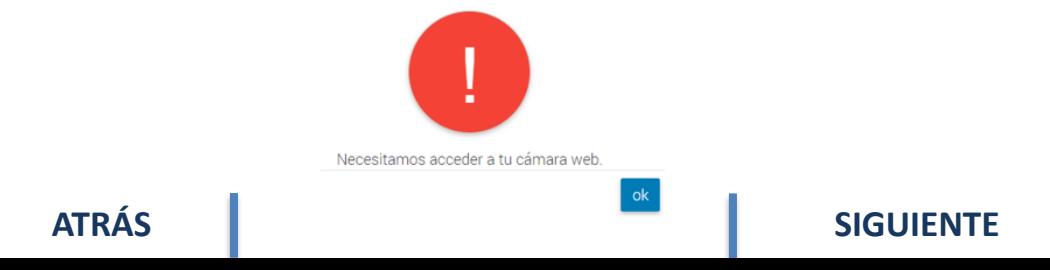

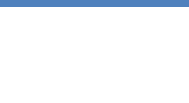

# <span id="page-11-0"></span>**¿CÓMO CONTESTAR LA PRUEBA?**

**U**na vez aceptados los términos y registrada su fotografía de referencia, podrá tener acceso al menú de evaluaciones que deberá rendir y finalizar antes del plazo que le fue asignado. Le recordamos que debe realizar la totalidad de las evaluaciones ya que las baterías incompletas se consideran como no rendidas y por tanto, en caso de no contar con puntaje vigente y no finalizar las evaluaciones, figurará con puntaje cero en la etapa.

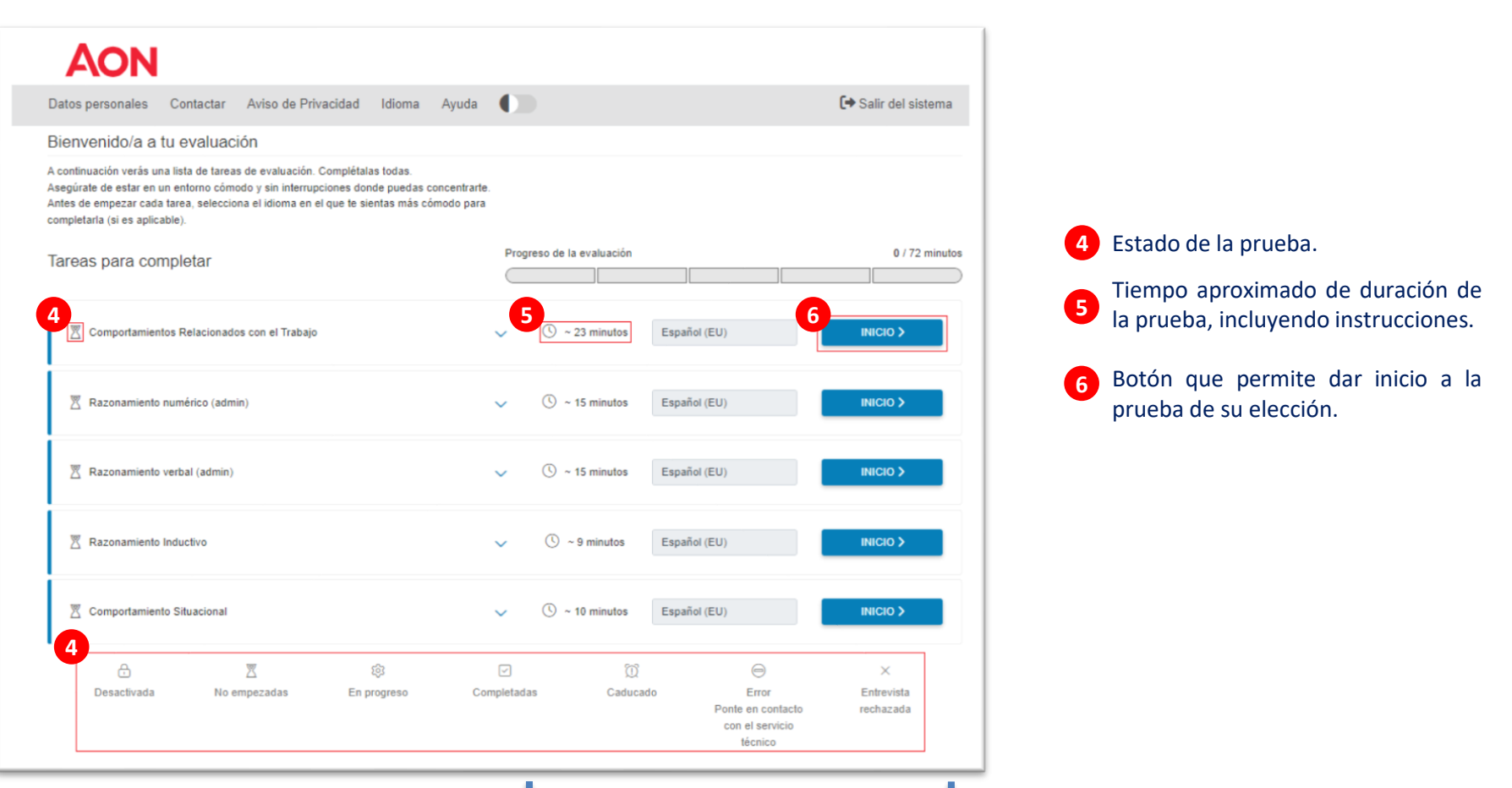

**[ATRÁS](#page-10-0)**

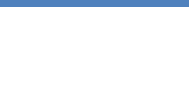

## <span id="page-12-0"></span>**¿CÓMO CONTESTAR LA PRUEBA?**

#### **4. ESTADO DE LA PRUEBA**

**P**odrá elegir el orden en que desee responder las evaluaciones y repetir los ejemplos cuantas veces quiera, no obstante, una vez que inicie una evaluación y acceda a su contenido, esta no podrá ser interrumpida ni pausada. Por lo anterior se encuentra prohibido cerrar o actualizar la pestaña ya que esto arrojará un mensaje de error. Este mensaje también puede visualizarse en caso de presentar intermitencia en su conexión, por tal motivo es de suma relevancia que asegure las condiciones requeridas.

Si su conexión no se reestablece y la evaluación se cierra, este error se visualizará en la página principal, indicando que la prueba quedó bloqueada ( $\Theta$ ), y no podrá continuarla.

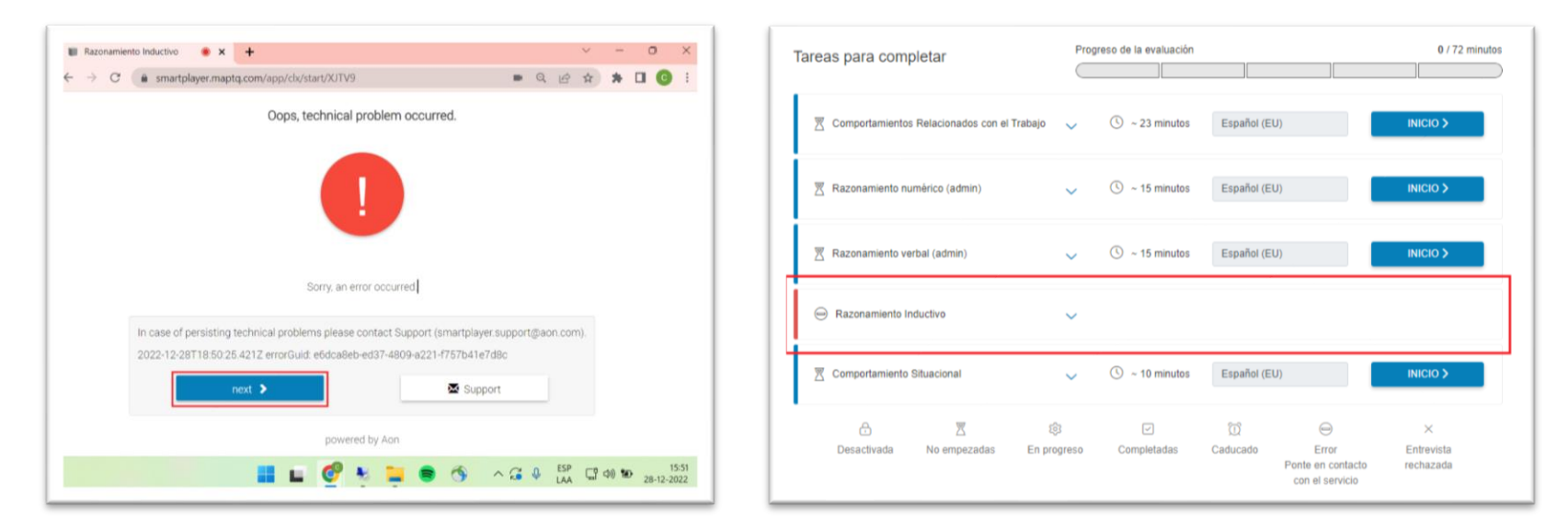

Si una de las pruebas se bloquea por este motivo, deberá enviar (print de pantalla completa) y notificarnos inmediatamente al correo [postulaciones@pjud.cl,](mailto:postulaciones@pjud.cl) indicando el nombre de prueba y su rut.

#### **[VOLVER AL MENÚ PRINCIPAL](#page-0-0)**

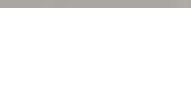

<span id="page-13-0"></span>**E**n esta página se presentan las distintas subpruebas que deberá rendir para la etapa de evaluación de Habilidades y Destrezas.

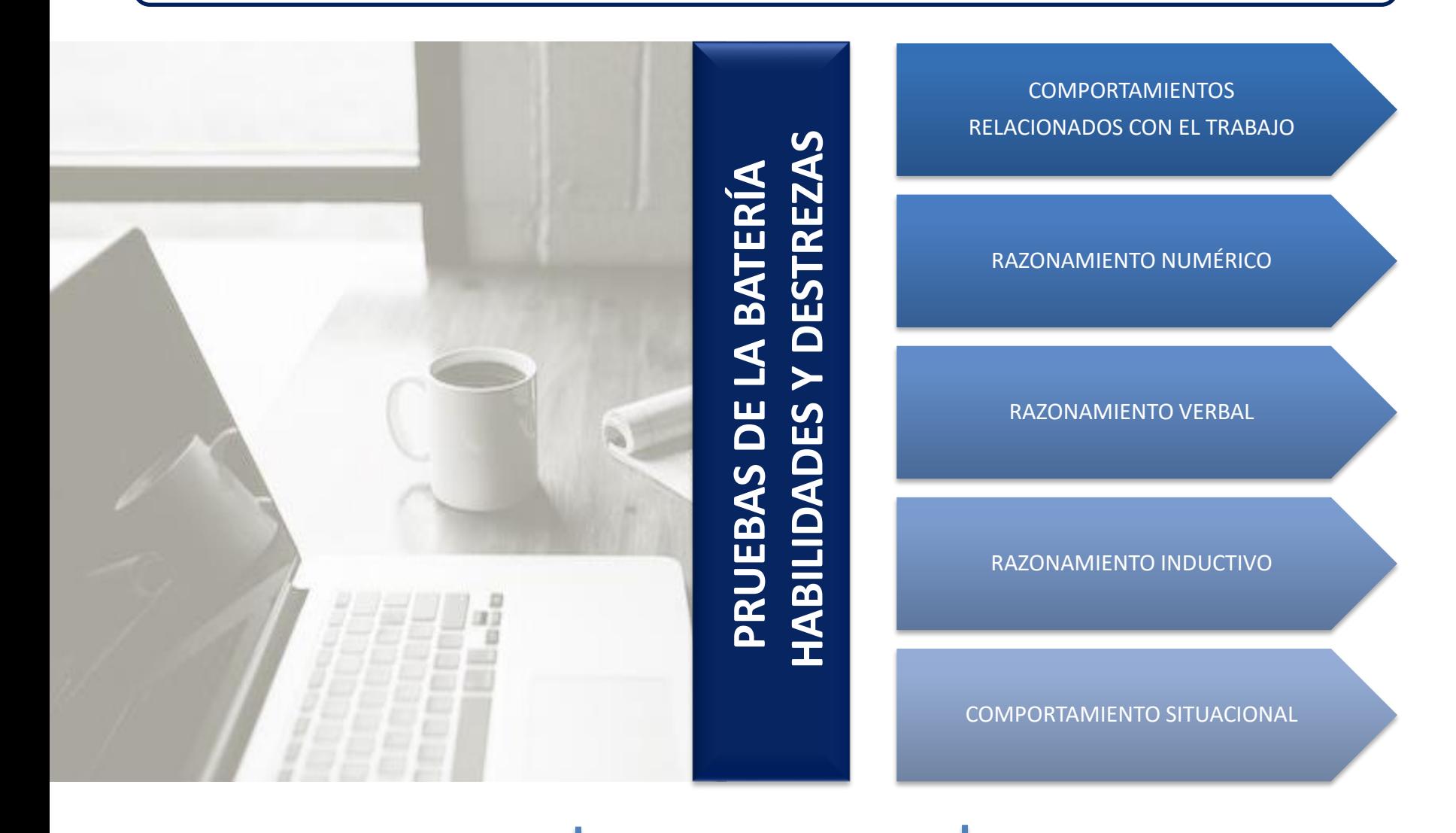

<span id="page-14-0"></span>**HABILIDADES Y** 

![](_page_14_Picture_1.jpeg)

# COMPORTAMIENTOS RELACIONADOS CON EL TRABAJO

![](_page_14_Picture_3.jpeg)

**[VOLVER A PRUEBAS](#page-13-0)**

![](_page_15_Picture_1.jpeg)

Este cuestionario mide su comportamiento típico en el lugar de trabajo. Nos ayuda a entender si sus preferencias de estilo de trabajo se ajustan a los requisitos de los distintos cargos. Esta prueba no asigna puntaje en la etapa de habilidades y destrezas, ya que es utilizada en caso de avanzar a evaluación psicolaboral.

Para responder este cuestionario se mostrarán pares de afirmaciones y deberá indicar con cual de ellas está más de acuerdo.

<span id="page-15-0"></span>**HABILIDADES Y** 

**DESTREZAS**

Al tratarse de un cuestionario de preferencias personales, es importante indicar que no existen respuestas correctas o incorrectas.

Al hacer clic en la evaluación con el botón **inicia >** podrá acceder a las instrucciones generales y **algunos ejemplos que le mostrarán cuál es la lógica que deberá utilizar para resolver cada ejercicio.** 

Al cargar la prueba, lo primero que aparecerá será un resumen con los aspectos generales de la evaluación. Para avanzar debe dar clic en siguiente > En los cuadros continuos se explicará cómo responder este cuestionario.

![](_page_16_Picture_1.jpeg)

<span id="page-16-0"></span>Para responder el cuestionario, aparecerán 5 pares de afirmaciones, por cada par deberá elegir con cuál de ellas está más de acuerdo y en qué medida, marcando uno de los 6 círculos blancos que se posicionan bajo las afirmaciones.

![](_page_16_Picture_351.jpeg)

En el ejemplo de arriba, se debe elegir entre la afirmación "*A menudo suelo tener un punto de vista positivo*" y la afirmación "*Disfruto trabajando con otras personas para conseguir un objetivo común*". El círculo marcado indica que la persona está ligeramente de acuerdo con la afirmación "*Disfruto trabajando con otras personas para conseguir un objetivo común*".

**A considerar:** una vez que elija una de las dos afirmaciones, deberá indicar si está muy de acuerdo, de acuerdo o ligeramente de acuerdo. Mientras más de acuerdo esté con una afirmación, y menos de acuerdo con la otra, deberá seleccionar aquel círculo que se encuentre en el extremo más cercano a la afirmación preferida.

#### **[ATRÁS](#page-34-0)**

![](_page_17_Picture_1.jpeg)

<span id="page-17-0"></span>Antes de iniciar la prueba, la plataforma le permitirá practicar y seleccionar su preferencia entre dos afirmaciones. Para avanzar deberá realizar una elección y posteriormente hacer clic en el símbolo

![](_page_17_Picture_3.jpeg)

![](_page_17_Picture_4.jpeg)

**[ATRÁS](#page-16-0)**

![](_page_18_Picture_1.jpeg)

#### <span id="page-18-0"></span>**DESTREZAS A considerar:**

**HABILIDADES Y** 

- ➢ Procure ajustar el zoom de su navegador para visualizar correctamente la prueba.
- ➢ Debe responder todos los pares de afirmaciones para avanzar.
- ➢ A veces le puede resultar difícil elegir entre una afirmación u otra. Cuando se encuentre en esta situación revise bien cada afirmación y elija un área cercana a la afirmación con la que se sienta ligeramente más identificado/a.

**COMPORTAMIENTO RELACIONADO AL TRABAJO**

➢ Al marcar la preferencia, se destacará con color azul el círculo seleccionado.

![](_page_18_Picture_293.jpeg)

Cuando termine de responder los cinco pares de afirmaciones tendrá que pulsar la flecha que aparece al final de la página para continuar con las siguientes afirmaciones >. Una vez realizada esta acción no podrá cambiar sus respuestas ni volver **atrás.**

#### **[ATRÁS](#page-17-0) [VOLVER A PRUEBAS](#page-13-0)**

![](_page_19_Picture_1.jpeg)

# <span id="page-19-0"></span>RAZONAMIENTO NUMÉRICO

![](_page_19_Picture_3.jpeg)

![](_page_20_Picture_1.jpeg)

<span id="page-20-0"></span>Esta prueba mide su capacidad para comprender información numérica presentada en tablas y gráficos. Nos ayuda a comprender su capacidad para trabajar con datos numéricos de carácter administrativo. Esta prueba asigna puntaje en la etapa de habilidades y destrezas.

![](_page_20_Picture_3.jpeg)

#### **Posee una duración de 12 minutos.**

**Se recomienda contar con una calculadora, lápiz y papel para ayudarlo/a a responder esta prueba.**

![](_page_20_Picture_6.jpeg)

**Para su desarrollo deberá analizar y evaluar datos entregados en tablas y diagramas. Para responder cada ejercicio deberá distinguir entre las siguientes alternativas:**

![](_page_20_Picture_245.jpeg)

- **2. Falso:** El enunciado es falso de acuerdo a la información revisada.
- **3. Desconocido:** La información disponible no permite afirmar o rechazar el enunciado.

#### **Algunos aspectos que debe considerar:**

El texto está dividido en varias pestañas las cuales contienen distinta información respecto al tema en cuestión. Usted podrá seleccionar cada pestaña para revisar su contenido y responder a lo solicitado. El texto no cambiará durante el proceso de evaluación y podrá revisar las pestañas en todo momento, sin embargo, dispondrá de tiempo limitado para realizar el ejercicio.

**Una vez seleccionada la evaluación, dando clic en el botón de inicio respectivo**  Inicio  $\lambda$ **se abrirá una ventana que lo/a rediccionará a la prueba y visualizará sus instrucciones.**

**[ATRÁS](#page-19-0)**

![](_page_21_Picture_1.jpeg)

<span id="page-21-0"></span>Al comenzar, verá las instrucciones generales de la prueba. Favor lea con atención y haga clic en el botón

![](_page_21_Picture_3.jpeg)

Al seguir revisando las instrucciones, aparecerán ejemplos y sobre ellas un cuadro negro que será el encargado de explicarle cada paso, debe seguir con exactitud lo que este recuadro indica para aprender como desplazarse en la evaluación y qué significan los íconos que se presentan.

![](_page_21_Picture_190.jpeg)

Posterior a las instrucciones, deberá realizar una serie de ejercicios que le servirán como práctica para comprender a mayor cabalidad la evaluación. Las instrucciones y ejercicios pueden ser repetidas todas las veces que desee.

![](_page_22_Picture_1.jpeg)

<span id="page-22-0"></span>**1**

En este ejemplo se pueden apreciar las pestañas "Cuota de mercado", "Total de empleados" y "Stock", información a la que podrá acceder en detalle una vez haga clic en cada una de ellas.

![](_page_22_Figure_4.jpeg)

![](_page_23_Picture_1.jpeg)

#### <span id="page-23-0"></span>**Al finalizar los ejemplos, podrá dar inicio a la prueba. Para ello aparecerá el siguiente enunciado:**

#### $\equiv$  Aon // Razonamiento numérico

Ha respondido correctamente a todos los ejemplos, debe haber comprendido cómo realizar la prueba. En caso contrario, puede volver a las instrucciones y volver a realizar dichos ejemplos pulsando 'introducción'.

#### Por favor, tenga en cuenta lo siguiente:

- · El test consta de 37 ejercicios y dispone de 12 minutos para completarlo. No se preocupe si no lo finaliza totalmente; la mayoría de personas no lo hacen en ese tiempo.
- · El test no puede pararse una vez que lo haya comenzado.
- · El test requiere que trabaje de forma rápida y, a la vez, precisa.
- · La información que contienen las diferentes pestañas no cambia a lo largo del test, siempre es la misma.
- La información relevante para evaluar cada afirmación está contenida en sólo una de las pestañas. Todas las cifras utilizadas se refieren a una compañía de ficción, Evergreen Ltda., salvo que se indique otra cosa.
- En todos los casos, sólo hay una respuesta correcta. Usted puede cambiar su respuesta, simplemente señalando la nueva elección.
- · El test finalizará automáticamente después del tiempo establecido de 12 minutos. Sólo se dentendrá antes de este tiempo, si usted contesta a todos los ejercicios.
- El tiempo empezará a contar automáticamente cuando aparezca en pantalla el primer ejercicio

Pulse 'siguiente' para empezar el test.

![](_page_23_Picture_15.jpeg)

#### **[ATRÁS](#page-22-0)**

#### **[VOLVER A PRUEBAS](#page-13-0)**

![](_page_24_Picture_1.jpeg)

# <span id="page-24-0"></span>RAZONAMIENTO VERBAL

![](_page_24_Picture_3.jpeg)

**VOLVER A PRUEBAS [VOLVER A PRUEBAS](#page-13-0)**

![](_page_25_Picture_1.jpeg)

<span id="page-25-0"></span>Esta prueba mide su capacidad para comprender información escrita y sacar conclusiones lógicas. Nos ayuda a comprender su capacidad para trabajar con información escrita de carácter administrativo. Esta prueba asigna puntaje en la etapa de habilidades y destrezas.

![](_page_25_Picture_3.jpeg)

#### **Posee una duración de 12 minutos**

![](_page_25_Picture_5.jpeg)

**Para su desarrollo deberá revisar los datos respecto a un tema en particular y determinar la validez de los enunciados que le serán indicados, distinguiendo entre las siguientes alternativas:**

![](_page_25_Picture_275.jpeg)

#### **Algunos aspectos que debe considerar:**

El texto está dividido en varias pestañas las cuales contienen distinta información respecto al tema en cuestión, usted podrá seleccionar cada pestaña para revisar su contenido y responder a lo solicitado. El texto no cambiará durante el proceso de evaluación y podrá revisar las pestañas en todo momento, sin embargo, dispondrá de tiempo limitado para realizar el ejercicio.

#### **Una vez seleccionada la evaluación, dando clic en el botón de inicio respectivo se abrirá una ventana que lo rediccionará a la prueba y visualizará sus instrucciones.**

Inicio >

**[ATRÁS](#page-24-0)**

 $\boldsymbol{\nabla}$ 

<span id="page-26-0"></span>Al ingresar a la prueba, lo primero que aparecerá será el cuadro con las instrucciones correspondientes.

Favor lea atentamente las indicaciones y una vez que finalice, avance con el botón siguiente > para dar curso a los ejemplos de la evaluación.

En el ejemplo se explicará la dinámica de la evaluación: se abordará cómo responder el ejercicio, cómo adelantar o retroceder los enunciados a desarrollar y también cómo cambiar de pestañas para revisar la información.

Posterior a la instrucción y ejemplo, deberá realizar una serie de ejercicios que le servirán como práctica **para comprender a mayor cabalidad la evaluación. En la siguiente lámina se mostrará los distintos elementos que observará en la página de ejemplo.**

![](_page_27_Picture_1.jpeg)

<span id="page-27-0"></span>**1**

En este ejemplo se pueden apreciar las pestañas "Reunión de Accionistas", "Grupos Objetivo" y "Prensa", información a la que podrá acceder en detalle una vez haga clic en cada una de ellas.

![](_page_27_Picture_4.jpeg)

![](_page_28_Picture_1.jpeg)

#### <span id="page-28-0"></span>**Una vez finalizadoslos ejercicios prácticos podrá iniciar la prueba haciendo clic en el botón que indica**

siquiente

#### $\equiv$  Aon // Razonamiento verbal

Has respondido correctamente a todos los ejemplos, debes haber comprendido la tarea a realizar. En todo caso, puedes volver a las instrucciones y volver realizar dichos ejemplos pulsando 'introducción'.

#### Por favor, ten en cuenta lo siguiente:

- El test consta de 49 ejercicios (afirmaciones) y dispones de 12 minutos para completarlo. No te preocupes si no lo finalizas totalmente; la mayoría de personas no lo hacen en ese tiempo.
- · El test no puede pararse una vez que lo haya comenzado.
- · El test requiere que trabajes de forma rápida y, a la vez, precisa.
- La información que contienen las diferentes hojas no cambia a lo largo del test, siempre es la misma.
- La información relevante para evaluar cada afirmación está contenida en sólo una de las pestañas.
- · En todos los casos, sólo hay una respuesta correcta. Puedes cambiar tu respuesta simplemente señalando la nueva elección.
- · El test finalizará automáticamente después del tiempo establecido de 12 minutos. Sólo se dentendrá antes de este tiempo si contestas a todos los ejercicios.

siquiente >

· El tiempo empezará a contar automáticamente cuando aparezca en pantalla el primer ejercicio.

Pulsa 'siguiente' para empezar el test.

**[ATRÁS](#page-27-0)**

![](_page_28_Picture_16.jpeg)

**Importante: antes de dar comienzo a la prueba, lea atentamente las indicaciones señaladas en el cuadro, ya que una vez iniciada no podrá interrumpirla.**

#### **VOLVER A PRUEBAS [VOLVER A PRUEBAS](#page-13-0)**

![](_page_29_Picture_1.jpeg)

# <span id="page-29-0"></span>RAZONAMIENTO INDUCTIVO

![](_page_29_Picture_3.jpeg)

**[VOLVER A PRUEBAS](#page-13-0)**

![](_page_30_Picture_1.jpeg)

<span id="page-30-0"></span>Esta prueba mide su capacidad para reconocer patrones entre un grupo de elementos. Nos ayuda a comprender lo bien que sabe pensar de forma lógica y resolver problemas. Esta prueba asigna puntaje en la etapa de habilidades y destrezas.

![](_page_30_Picture_3.jpeg)

**Posee una duración de 6 minutos.** 

![](_page_30_Picture_5.jpeg)

**Para su desarrollo deberá observar dos cuadros con una serie de íconos y descubrir cómo se relacionan entre sí basándose en el número o la posición de los íconos.**

Al hacer clic en la evaluación con el botón **Inicio >** podrá acceder a las instrucciones generales y algunos **ejemplos que le mostrarán cuál es la lógica que deberá utilizar para resolver cada ejercicio.** 

![](_page_31_Picture_1.jpeg)

<span id="page-31-0"></span>Para responder la prueba, encontrará a la derecha de su pantalla cuatro tablas. Dos de ellas siguen la misma regla que las dos tablas de la izquierda de la pantalla y deberá marcarlas.

![](_page_31_Picture_91.jpeg)

**[ATRÁS](#page-30-0)**

![](_page_32_Picture_1.jpeg)

#### <span id="page-32-0"></span>**BOTONES DE LA PRUEBA**

Al avanzar verá una serie de imágenes sobre las instrucciones y ejemplos prácticos que deberá realizar. Para ir avanzando, haga clic en siguiente >

Al seleccionar sus alternativas le dará la opción de avanzar al siguiente ejercicio con el botón  $\|\boldsymbol{\rangle}$ 

En el caso que no desee realizar un ejercicio, puede avanzar al siguiente esquema dando clic en  $\blacksquare$ pero una vez que lo realice, no podrá retroceder.

Al seguir revisando las instrucciones, aparecerán ejemplos y sobre ellos un cuadro negro que será el encargado de explicarle cada paso. Debe seguir lo que indica para aprender a realizar el ejercicio.

> A la derecha de la pantalla hay cuatro tablas. Dos de ellas siguen la misma regla que las dos tablas de la izquierda de la pantalla. Las otras dos no siguen la misma regla.

> > siguiente atrás

![](_page_33_Picture_1.jpeg)

#### <span id="page-33-0"></span>**Al finalizar los ejemplos, podrá iniciar la prueba. Para ello aparecerá el siguiente enunciado:**

![](_page_33_Picture_105.jpeg)

![](_page_33_Picture_4.jpeg)

Importante: antes de dar comienzo a la prueba, lea atentamente las indicaciones señaladas en el cuadro, ya **que una vez iniciada no podrá interrumpirla.**

--------

![](_page_34_Picture_1.jpeg)

# <span id="page-34-0"></span>COMPORTAMIENTO SITUACIONAL

![](_page_34_Picture_3.jpeg)

![](_page_35_Picture_1.jpeg)

<span id="page-35-0"></span>Este cuestionario mide su probabilidad de comportamientos laborales contraproducentes. Nos ayuda a comprender su comportamiento en situaciones cotidianas. Esta prueba no asigna puntaje en la etapa de habilidades y destrezas, ya que es utilizada en caso de avanzar a evaluación psicolaboral.

Para responder este cuestionario se presentarán varias afirmaciones, consistiendo su tarea en indicar en qué medida cada afirmación refleja su comportamiento en comparación con otras personas que le rodean.

Al tratarse de un cuestionario sobre preferencias personales, es importante indicar que no existen respuestas correctas o incorrectas. No existe límite de tiempo para su realización, sin embargo, se estima una duración de 7 minutos aproximados.

Al hacer clic en la evaluación con el botón  $\Box$  highed  $\angle$  podrá acceder a las instrucciones generales y algunos ejemplos que le mostrarán cuál es la lógica que deberá utilizar para resolver cada ejercicio

Al cargar la prueba, lo primero que aparecerá será el cuadro de instrucciones. Para avanzar debe dar clic en siguiente > En los cuadros continuos se explicará cómo responder este cuestionario.

![](_page_36_Picture_1.jpeg)

<span id="page-36-0"></span>En el ejemplo podrá visualizar como será el cuestionario, en el cual deberá indicar en que nivel esa **afirmación le hace más sentido a usted de acuerdo a su comportamiento habitual.** 

![](_page_36_Figure_3.jpeg)

#### **En el cuestionario su respuesta se simboliza en 3 niveles por cada afirmación:**

- ➢ Mover la barra hacia la izquierda : Es menos verdadero para mí que para los demás.
- ➢ Mover la barra hacia el centro : Es igual de verdadero para mí con respecto a los demás.
	- Mover la barra hacia la derecha : Es más verdadero para mí con respecto a los demás.

![](_page_36_Picture_8.jpeg)

#### **[ATRÁS](#page-35-0)**

![](_page_37_Picture_1.jpeg)

<span id="page-37-0"></span>**Una vez comprendidas las indicaciones y cuando avance al siguiente cuadro, aparecerán las recomendaciones a considerar.** 

**Favor lea atentamente y una vez finalice, podrá hacer clic en el botón para dar comienzo al cuestionario.**

**Al finalizar el cuestionario, aparecerá en su pantalla este cuadro, debiendo hacer clic en siguiente para cerrar.**

![](_page_37_Picture_185.jpeg)

![](_page_37_Picture_6.jpeg)

**Importante: antes de dar comienzo a la prueba, lea atentamente las indicaciones señaladas en el cuadro, ya que una vez iniciada no podrá interrumpirla.**

**[ATRÁS](#page-36-0)**

![](_page_38_Picture_1.jpeg)

#### <span id="page-38-0"></span>**Una vez finalizado el cuestionario se remitirán sus resultados y la página le confirmará su recepción. La plataforma le informará haber completado la evaluación.**

![](_page_38_Picture_29.jpeg)

**Le deseamos mucho éxito en la realización de la prueba**

**[VOLVER A PRUEBAS](#page-13-0) [ATRÁS](#page-37-0)**